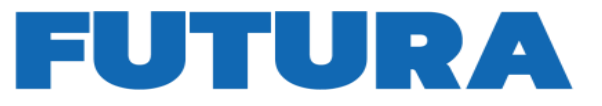

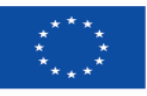

**Finanziato** dall'Unione europea NextGenerationEU

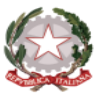

Ministero dell'Istruzione e del Alerito

 $L'ITAL$ 

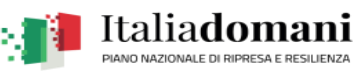

A SCUOL

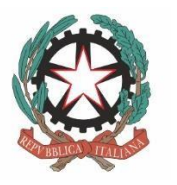

Ministero dell'Istruzione

e del Merito

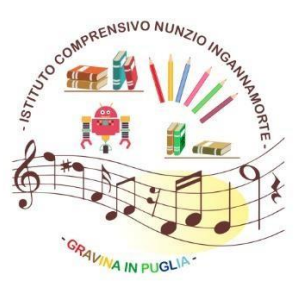

**Istituto Comprensivo** "Nunzio Ingannamorte" BAIC888007 Via Francesco Baracca, 62 - 70024 Gravina in Puglia (Ba) Tel. e Fax 080.3264277

http://www.ingannamorte.edu.it - baic888007@pec.istruzione.it - baic888007@istruzione.it Scuola Secondaria di 1º Grado "N. Ingannamorte" C.M. BAMM888018 Scuola Primaria "Soranno" C.M. BAEE888019 Scuola dell'Infanzia "Albero Azzurro" C.M. BAAA888003 C.F. 91112600720

# **CALENDARIO DEL CORSO DI FORMAZIONE (TOTALE 20 ORE)**

• Lunedì 03 giugno 2024 ore 16:30 - 19:00 • Giovedì 06 giugno 2024 ore 16:30 - 19:00 • Lunedì 10 giugno 2024 ore 16:30 - 19:00 • Giovedì 13 giugno 2024 ore 16:30 - 19:00 • Lunedì 17 giugno 2024 ore 16:30 - 19:00 • Giovedì 20 giugno 2024 ore 16:30 - 19:00 • Lunedì 24 giugno 2024 ore 16:30 - 19:00 • Giovedì 27 giugno 2024 ore 16:30 - 19:00

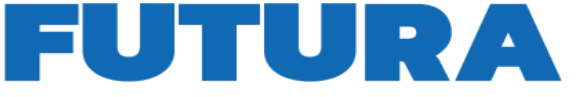

**Finanziato** 

NextGenerationEU

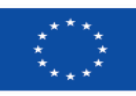

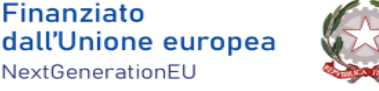

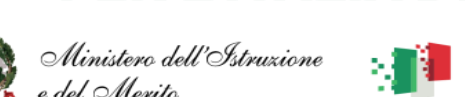

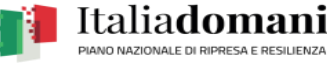

### **ARGOMENTI DEL CORSO DI FORMAZIONE**

Informazioni principali sul sistema operativo Windows, Microsoft Word, Microsoft Excel, G-Suite, Portale Argo, e conversione delle tipologie di file più diffusi in pdf.

### *Informazioni principali sul SISTEMA OPERATIVO WINDOWS*

- Nozioni generali del Sistema Operativo Windows
- Modificare la barra delle applicazioni
- Cenni fondamentali sul Pannello di Controllo Modalità di visualizzazione dell'elenco file
- Creare e rinominare file e cartelle
- Creare collegamento sul Desktop delle stesse
- Copiare e spostare file e cartelle
- Creare collegamenti a file e cartelle
- Eliminare e ripristinare file e cartelle Utilizzo del cestino
- Cercare file e cartelle sul pc
- Gestione stampante e modalità di stampa

### *Informazioni principali su Microsoft Word - Creare e modificare un documento Digitare un testo*

- Copiare e spostare un testo Modificare le proprietà del testo
- Allineamento del testo − Impostazioni della pagina
- Dimensione, formati e colore del testo inserimento immagini
- Inserimento tabella Bordi e Sfondo
- Intestazione, Piè di pagina, pagine numerate Stampa: anteprima e opzioni di stampa Creare e modificare una tabella
- Salvare documento in format PDF
- Informazioni principali su Microsoft Excel Concetti essenziali di Excel Introduzione ai Fogli di calcolo
- Descrizione della finestra principale Salvataggio e apertura di un documento Immettere semplici dati nelle tabelle Tipi di dati: selezione dei tipi predefiniti
- Strumenti automatici per l'immissione di dati Modificare il colore del testo e dei bordi Altre opzioni di formattazione
- Menù di scelta rapida. Utilizzo del tasto destro del mouse Taglia, Copia, Incolla da altre

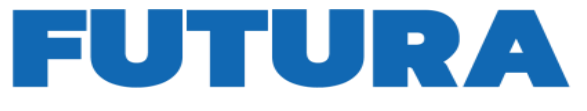

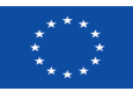

**Finanziato** dall'Unione europea NextGenerationEU

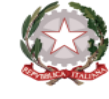

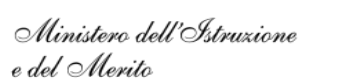

.'ITAL

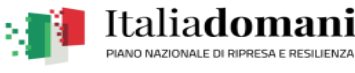

applicazioni

- Come inserire una formula
- Come effettuare le principali operazioni di calcolo tramite le funzioni assegnate Panoramica delle formule predefinite
- Filtrare e ordinare i dati

## *Presentazione sulla conversione delle tipologie di file più diffusi in pdf e viceversa*

- Come trasformare diversi tipologie di file in pdf Unire o separare pdf
- Ridurre le dimensioni di un file pdf

### *Presentazione sulle funzioni principali di G-Suite (Account, Gmail, Google moduli, Google drive e Meet)*

- Accedere con il proprio account su G-Suite Accedere alla posta elettronica
- Vedere e scaricare allegati su Gmail Inviare mail con allegati
- Caricare e scaricare documenti da Google drive Condividere un documento
- Accedere a Google Meet Partecipare a una riunione
- Scrivere in chat durante la riunione
- Attivare o disattivare microfono e telecamera

### *Presentazione sulle funzioni principali del Portale Argo*

• Area Personale Scuola next